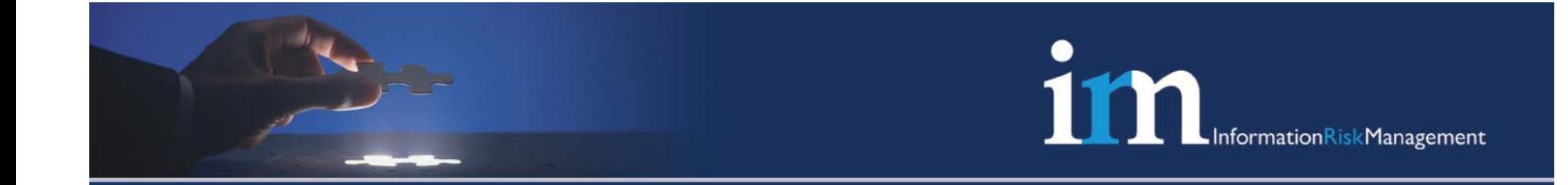

# Cisco IOS Shellcodes

# Gyan Chawdhary, Senior Consultant Varun Uppal, Senior Consultant

**© 2007 Information Risk Management Plc 8th Floor | Kings Building | Smith Square | London SW1P 3JJ** Tel : **0207 808 6420** Web: **www.irmplc.com** Email: **info@irmplc.com**

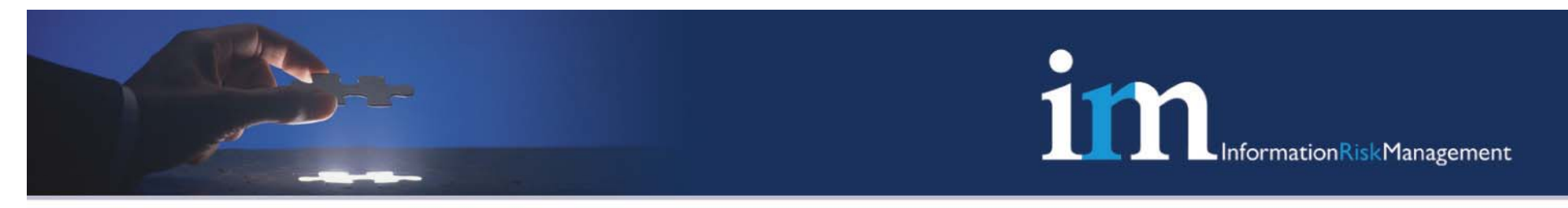

## Agenda

- •Background and research aims
- $\bullet$  Worked example
	- IOS Debugging
	- IOS Shellcode Development Tools
	- Building IOS Shellcodes
	- Bypassing Checkheaps()
	- Potential Impact and Threat Scenarios
- •Mitigation and conclusions

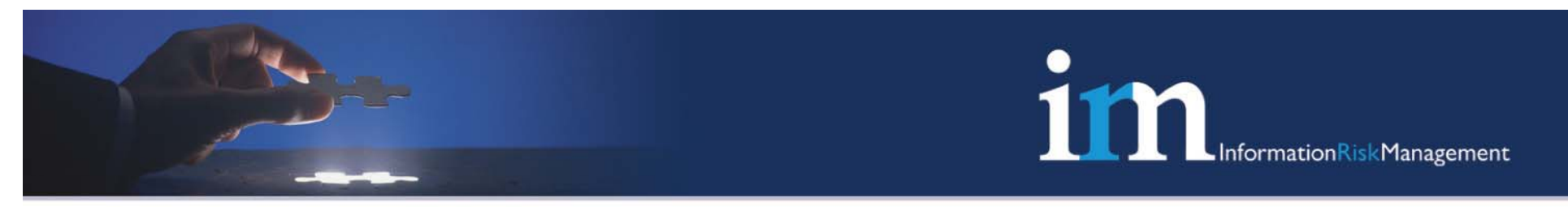

# Why Investigate IOS

- • Very little is known about the tools/techniques used by Lynn to create IOS based shell codes
- • IOS security is often overlooked in favor of OS/Host based security
- • To demonstrate and reiterate that Cisco shell codes are possible and not difficult to write
- • To identify mitigating factors for any issues or loop holes found in IOS

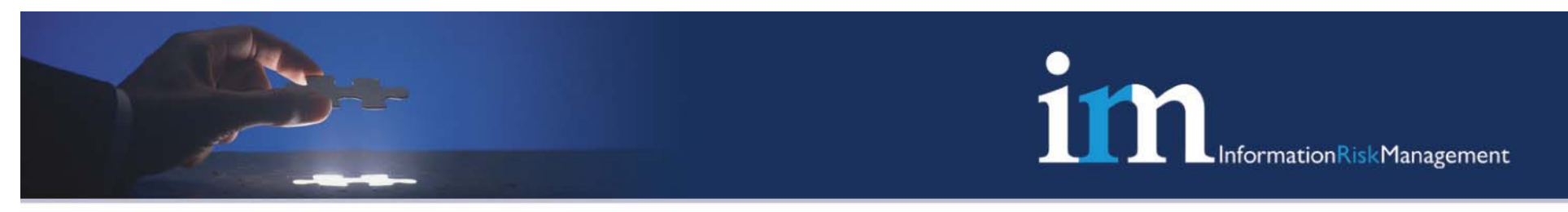

# Introduction to IOS

- •Monolithic Architecture – one big ELF file
- •Everything is tightly integrated, and non modular
- $\bullet$  Virtual memory scheme not fully implemented, has a flat memory model
- $\bullet$  Uses stack and heap data, however everything including stack is stored in heap  $\circledcirc$

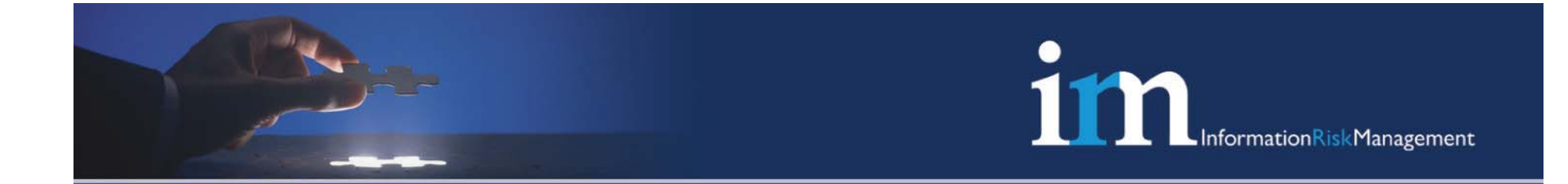

# IOS Debugging

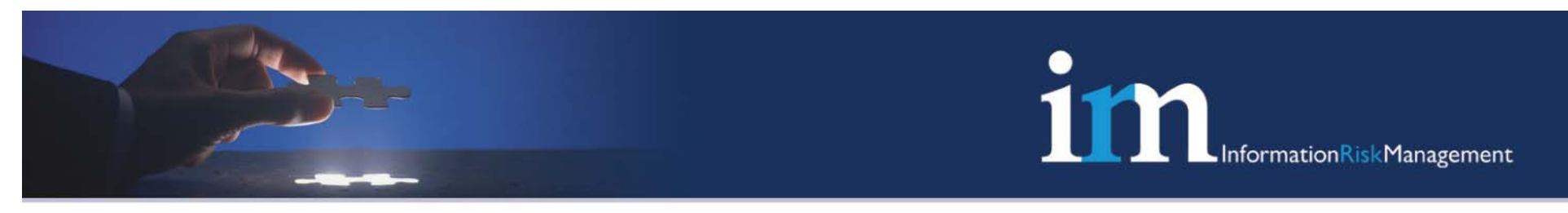

# Decompressing the IOS Firmware image

- •IOS uses a modified pkzip format for image compression
- •The IOS boot loader unzips the image at runtime
- • Tools – Standard Unix "unzip"
	- Stuffit Expander
	- WinRar

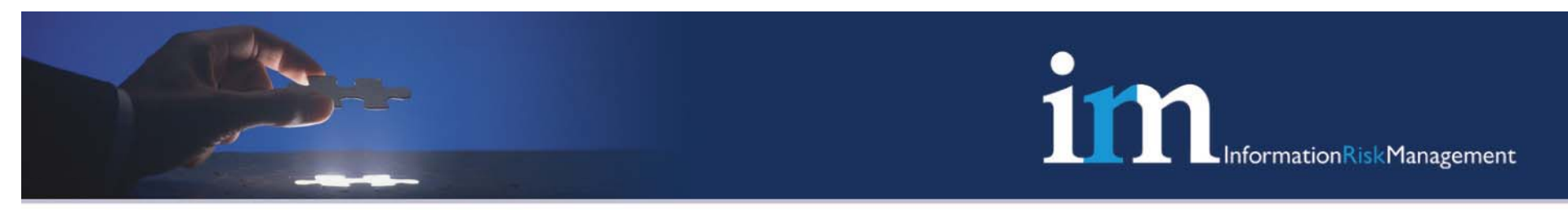

# Fixing the ELF Header (1)

- •The uncompressed IOS firmware is a standard ELF image
- $\bullet$  The ELF header is slightly modified to prevent attackers from reverse engineering the image offline

```
typedef struct
```
{

unsigned char eident [EI\_NIDENT];  $/$  Magic number and other info  $*/$ Elf32 Half e type;  $/$  Object file type  $*/$ Elf32 Half e machine;  $/$ \* Architecture \*/

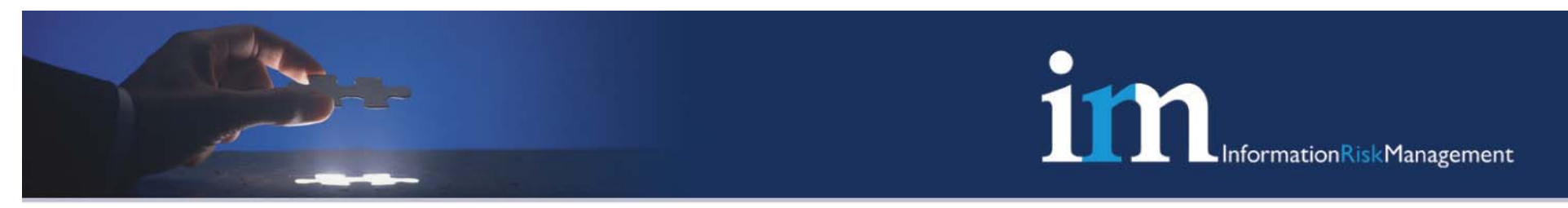

# Fixing the ELF Header (2)

- • As we are working with a PowerPC based Cisco router (2600) we use this as the e\_machine id for the target Architecture
- •Using a hex editor, change the "e\_machine" bit to 0x14
- •The image will now load in IDA using PPC instruction set

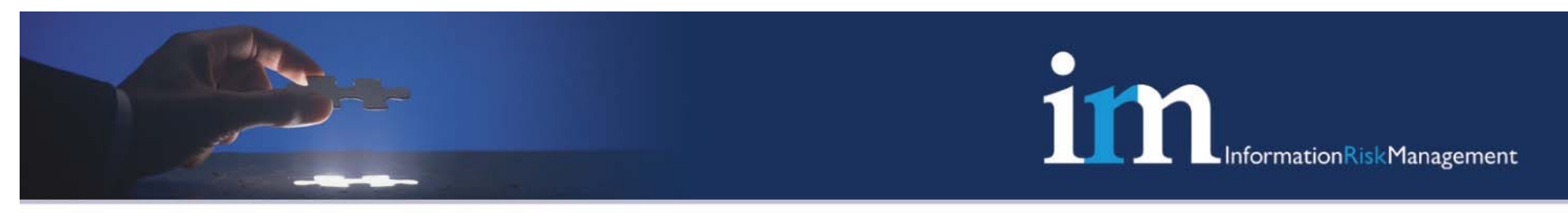

# Setting up GDB (1)

- • GDB –– The GNU Debugger
	- $\hbox{--}$  IOS contains a GDB stub with limited functionality
	- Must be connected via a serial port
	- Version 6.0 was the last version to support IOS
	- Several tweaks to the GDB source required in order to correctly print addresses which would otherwise cause problems, especially while writing shellcode to target memory addresses using the gdb "set " command

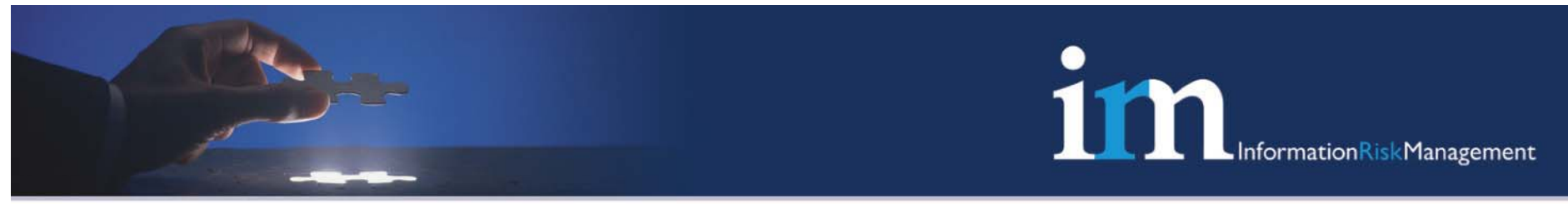

# Setting up GDB (2) – Editing config.bfd

- • powerpcle-\*-solaris2\* | powerpcle-\*-linux-\* | powerpcle- \*-vxworks\*) targ\_defvec=bfd\_elf32\_powerpcle\_vec targ\_selvecs="rs6000coff\_vec bfd\_elf32\_powerpc\_vec ppcboot\_vec" targ64\_selvecs="bfd\_elf64\_powerpc\_vec bfd\_elf64\_powerpcle\_vec"
- • powerpcle-\*-solaris2\* | powerpcle-\*-linux-\* | powerpcle- \*-vxworks\*) targ\_defvec=bfd\_elf32\_powerpcle\_vec  $#$ targ\_selvecs="rs6000coff\_vec bfd\_elf32\_powerpc\_vec ppcboot\_vec" targ64\_selvecs="bfd\_elf64\_powerpc\_vec bfd\_elf64\_powerpcle\_vec" targ\_selvecs="cisco\_core\_big\_vec ieee\_vec'

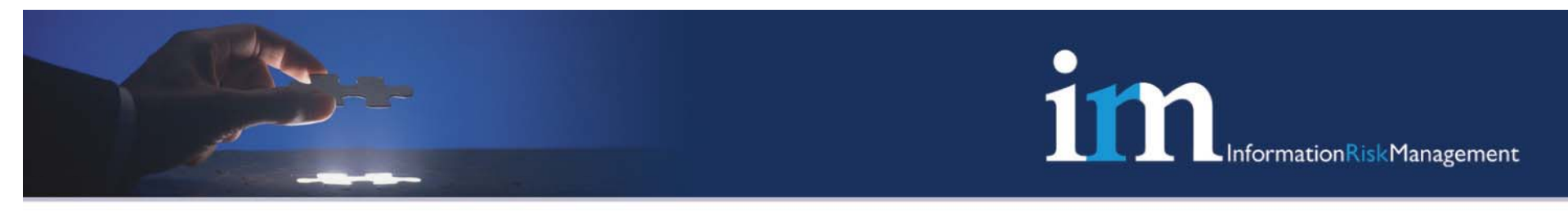

# Setting up GDB (3) – Editing remote.c

Comment out the following lines:-

```
if (remote_cisco_mode == 0)     /* or declare global as 1 */
     {
       c = readchar (remote_timeout);
       csum += c;
       repeat
=
c ‐ ' ' + 3; /* Compute repeat count */
     }
    else Cont ..
```
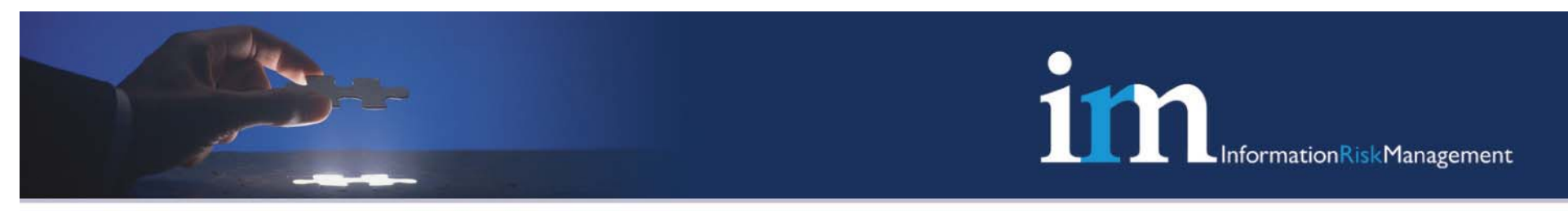

# Setting up GDB (3)

- •/configure --target powerpcle-elf
- $\bullet$  DONE - we have a fully working command line IOS serial debugger with read, write and continue functionality.

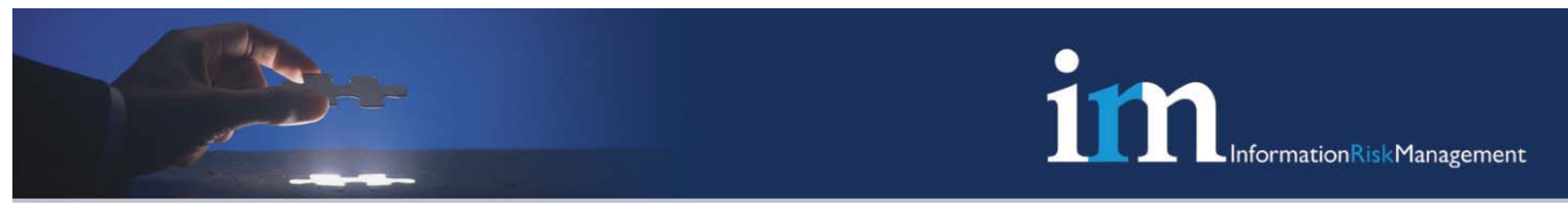

# IOS software development environment

- GDB –– The GNU Debugger
- **(gdb) set processor powerpc-MPC8XX (using 2621XM)**
- **(gdb) target remote /dev/ttyS0**
- **(gdb) disass 0x83000000 0x8300000c**

**Dump of assembler code from 0x83000000 to 0x8300000c:**

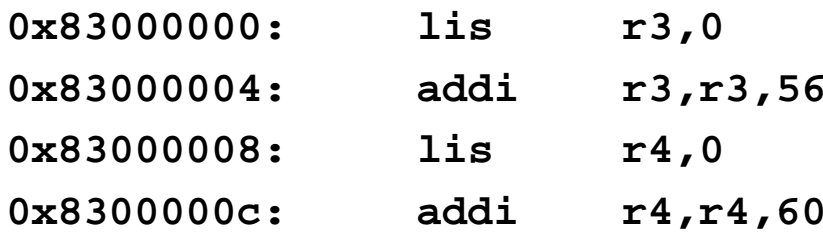

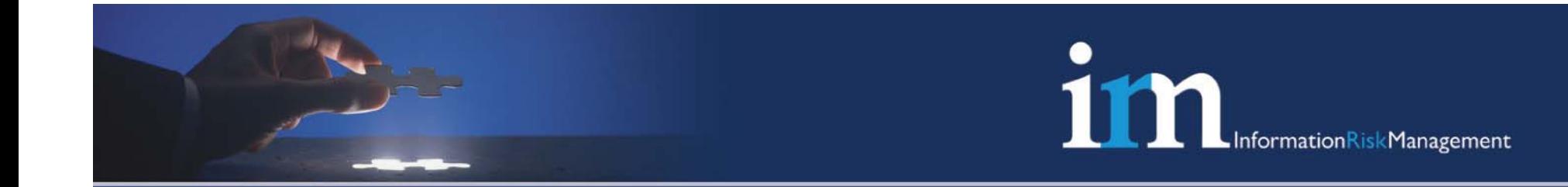

# IOS Shell code Development Tools

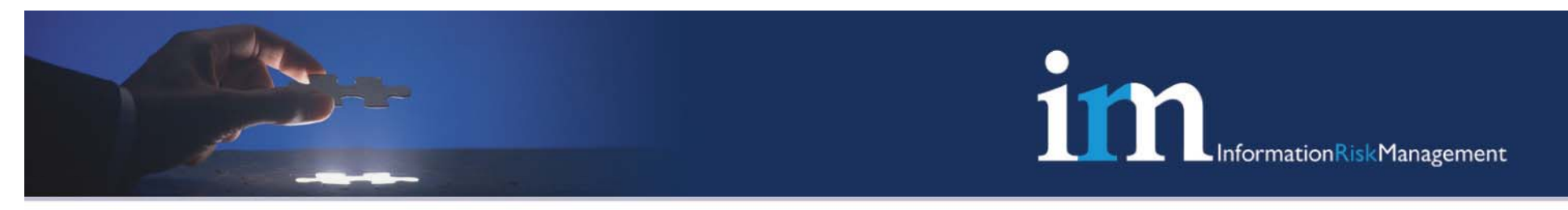

## Tools

- •We write the shell code in pure PPC assembler
- • The GAS (GNU Assembler) is used to assemble the asm code
- •Opcodes are then extracted using "objdump –d"
- •We use a shell script to translate the objdump output to gdb "set" commands which can then be directly processed by GDB

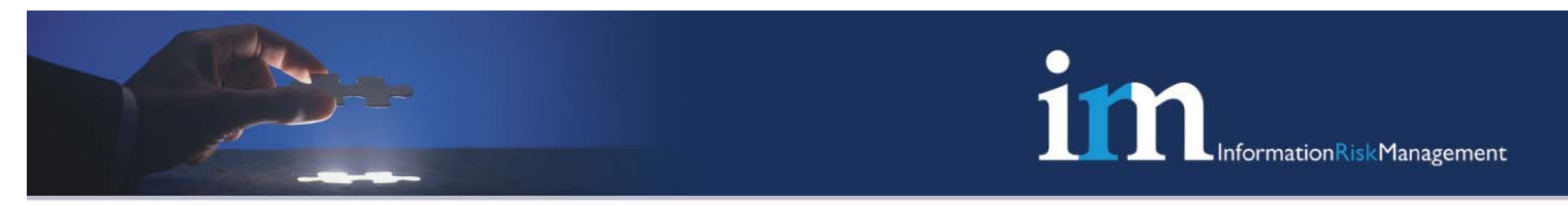

# Jump Vector Patch (1)

- • In order to test our shell code we patch an existing IOS function to execute the shell code in memory
- • This can be achieved by constructing a .gdbinit file which automatically patches the router witch our jump vector.

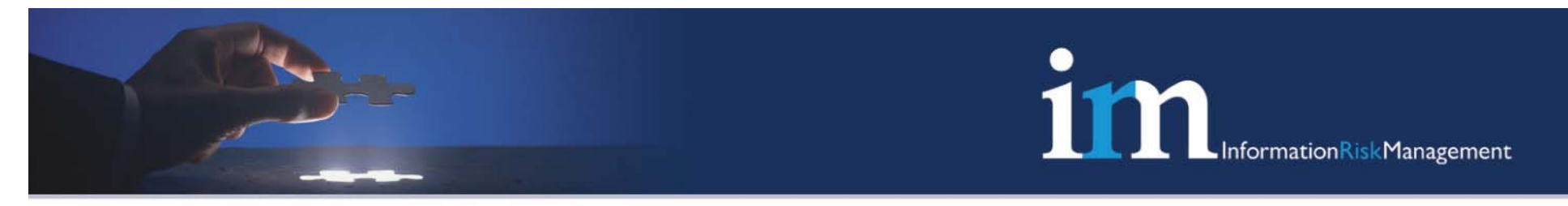

# Jump Vector Patch (2)

target remote /dev/ttyS0  $\longrightarrow$  Remote Serial Line set \*0x804A42D8=0x3d208312set\*0x804A42DC=0x38093a20set \*0x804A42E0=0x7c0903a6set \*0x804A42E4=0x4e800421 jump to \*shellcode set \*0x804A42E8=0x3d20804aset \*0x804A42EC=0x380943f8set \*0x804A42F0=0x7c0903a6 return(0) set \*0x804A42F4=0x4e800421source shellcode.txt Shellcode Patch

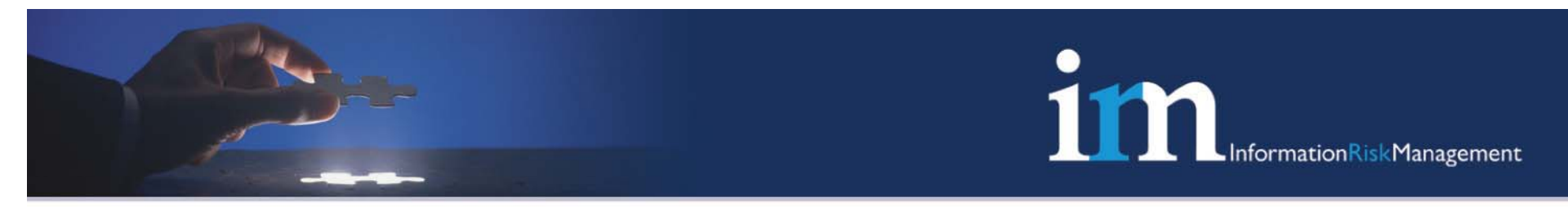

# IOS GDB script (1)

```
#!/bin/bash
file = $1}base=${2}#if [[ $# ‐ne
2 ]]; then
# echo "usage ./go.sh <a.s> <base_add>"
# exit
#fifor i in `grep -A200 ' 0:' ${file} | sed 's/^.*:\(.*\)/0x\1/' | cut -f 1-4 -d ' ' |
 sed 's/[[:space:]]//g'`; do
    printf "set *0x%X=${i}\n" "${base}"
```

```
base=$((base
+ 4))
```
done

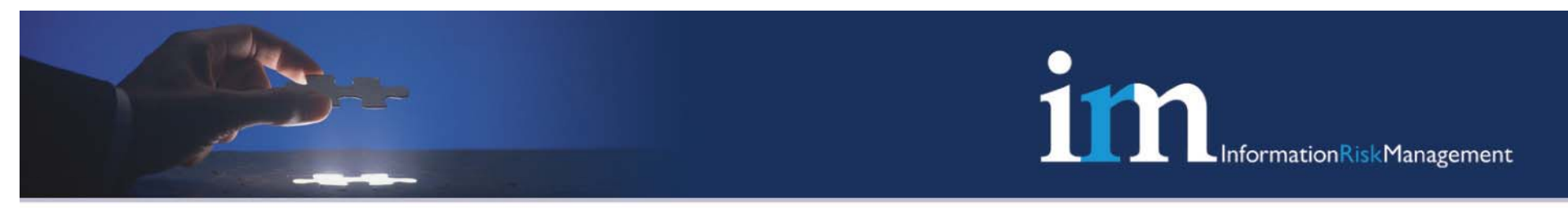

# IOS GDB script (2)

- • The script takes a single base address as its argument, which will then be used to store the shell code in memory
- The script generates a set command list in the following format: set \*<where> \*<what> which will write the shell code in runtime router memory

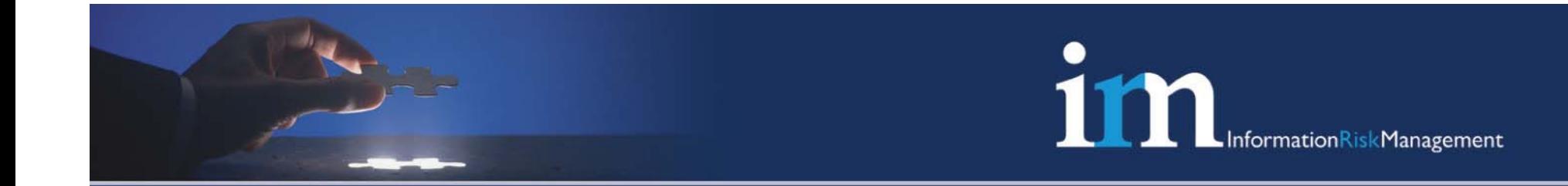

# Programming the IOS

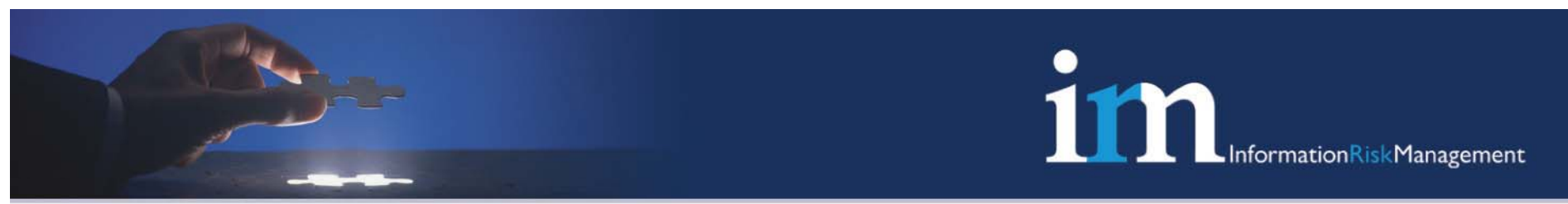

# IOS software development environment

- $\bullet$  Hello World for IOS
	- **.text**
	- **.equ printf,0x803C4800**
		- **.global start**
	- **start: bl start2**
		- **.string "Hello world!!!\n"**

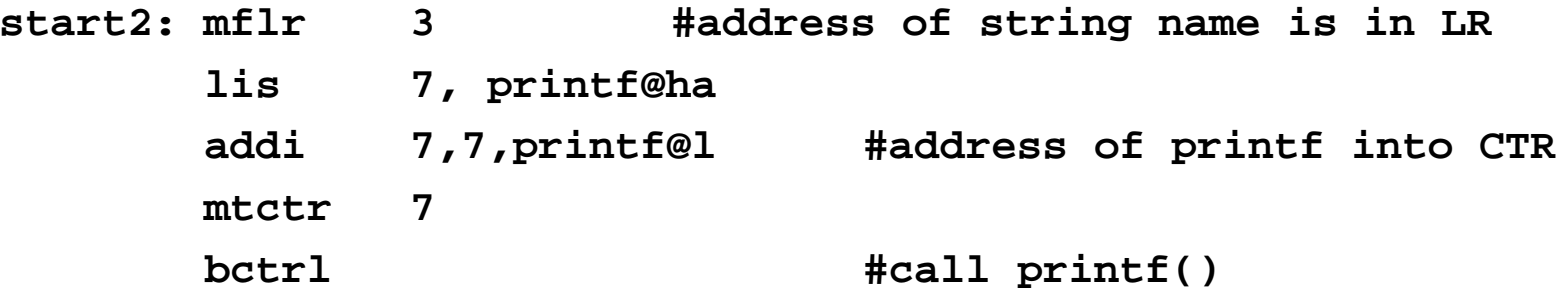

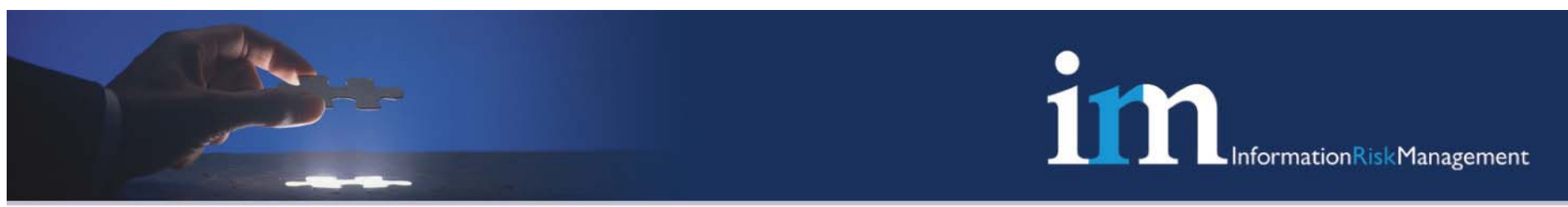

# IOS software development environment

- •Invoking IOS functions
- We will use *mtctr* and *bctrl* powerpc instuctions to invoke functions under IOS
- •This is similar to \_\_attribute\_\_((longcall)) under C
- $\bullet$ To transfer control to an IOS function, the Count Register is first loaded with the target address from a General-Purpose Register using the *mtctr* instruction
- • The *bctrl* instruction in then called to branch to the Count Register, which has the address of our loaded API

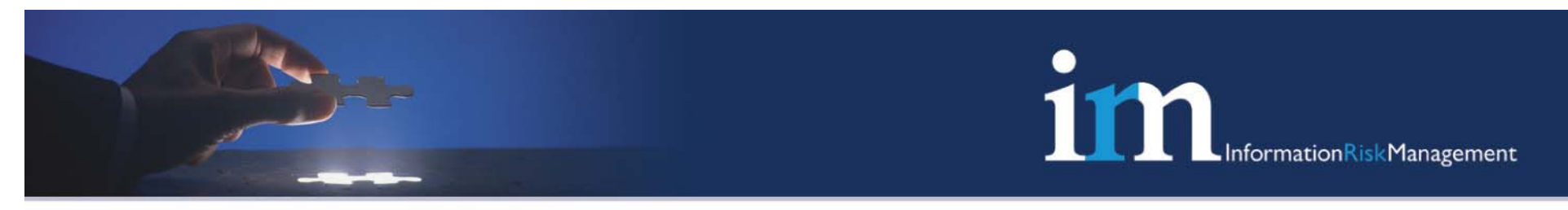

## IOS software development problems

Sample code:

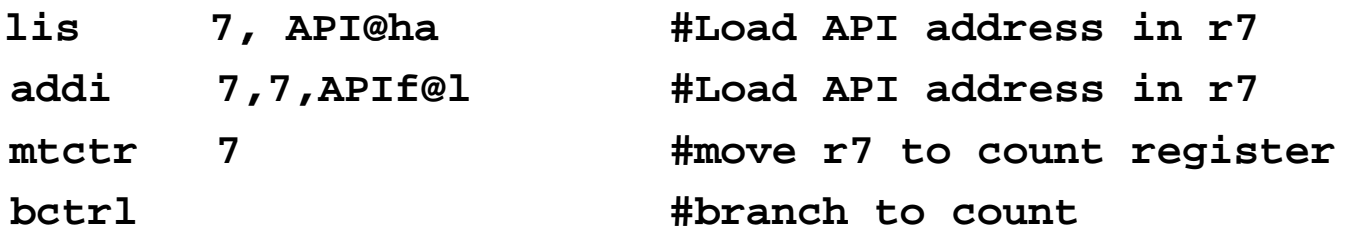

- •Using this method, we can invoke API's under IOS
- •• Example: listen(), connect(), bind()

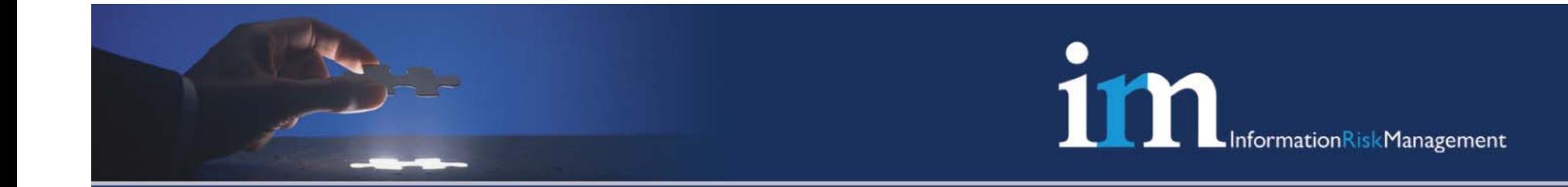

# Building IOS Shell Codes

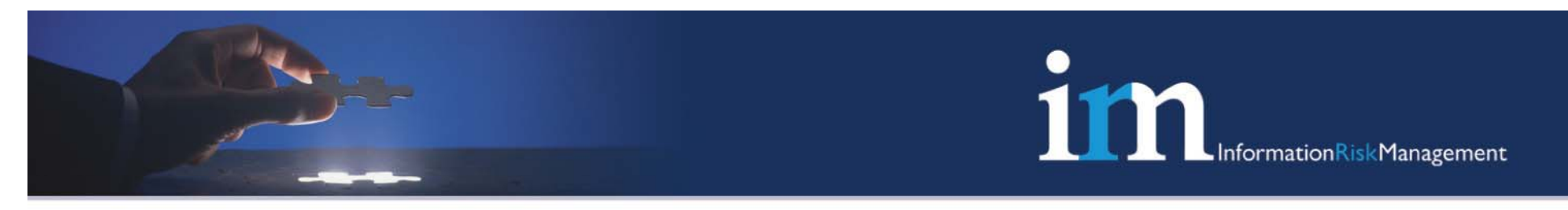

#### Reversing the IOS

- Step 1 Uncompress the image, fix up the ELF header
- Step 2 Load the image in IDA
- Step 3 Wait forever (Use older IOS image (11.0) which loads faster)
- Step 4 Analysis: We use both static and runtime analysis tools to discover interesting functions in IOS for shell code development.

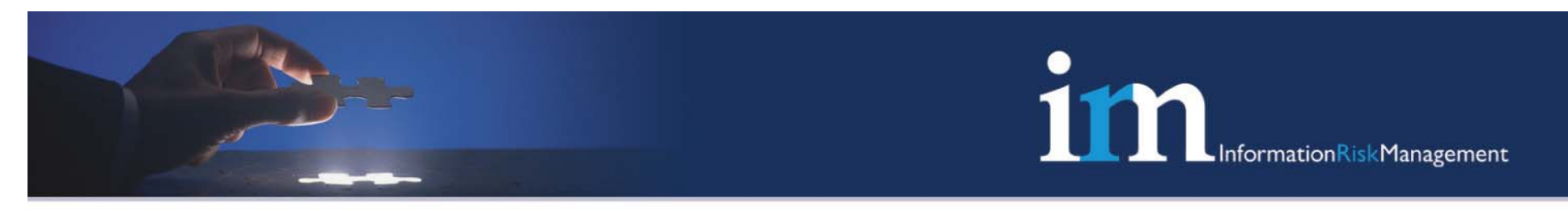

#### Reversing the IOS

Example:

- • IOS Finger Command - Cisco supports a *finger* daemon to give information about who is connected to a router
- • The output is similar to *show users* command when run locally on the system
- •We log the output and associated strings, which are then searched in the main image using IDA.
- $\bullet$  Functions are further mapped using break points and creating call graphs.

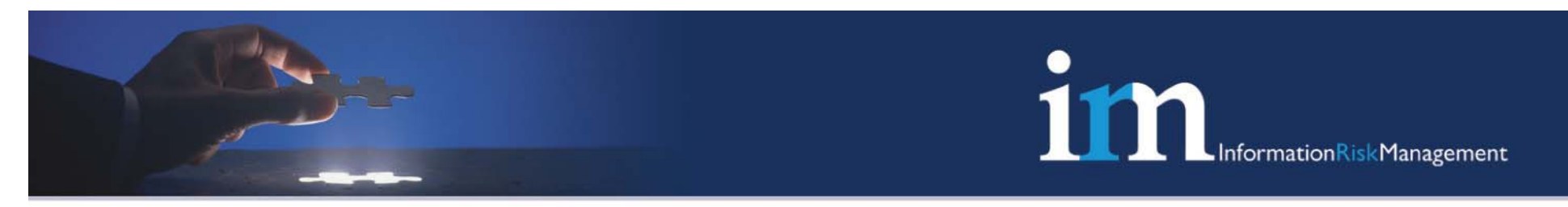

#### Other useful commands ..

- $\bullet$ show memory
- •show context
- $\bullet$ reload (useful for mapping checkheaps() function)

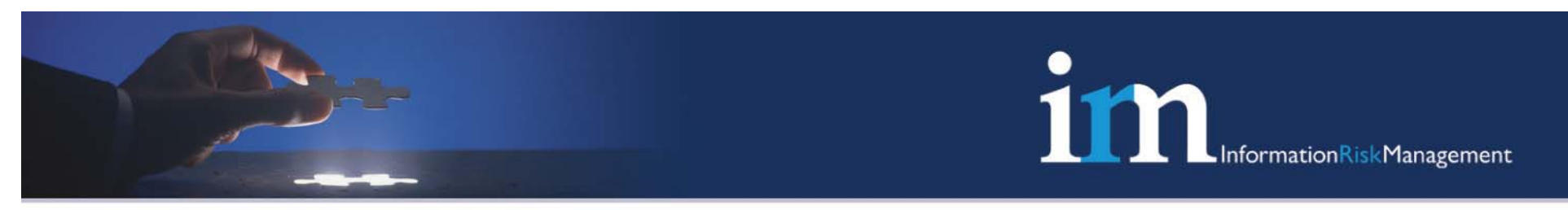

# The bind shell

- $\bullet$ Four hard-coded addresses required
- $\bullet$ Creates a new VTY
- $\bullet$ Allocate memory for a command information structure
- $\bullet$ Set a password on the VTY line
- $\bullet$ Privilege escalate to "Level 15"

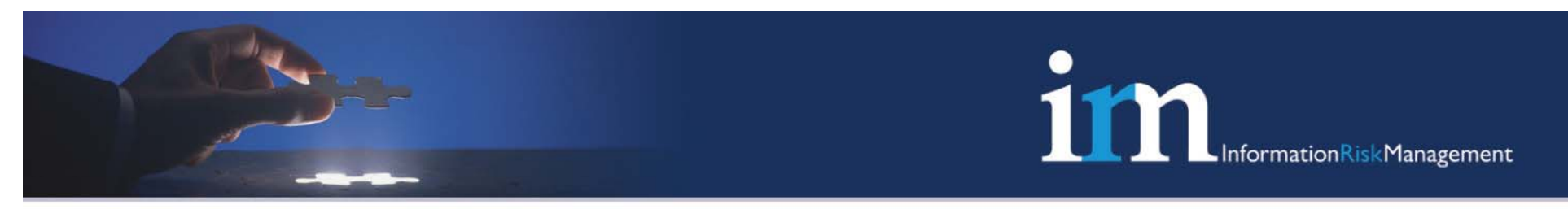

# The bind shell

Setting the password:

- •Command information structure + **0x0a68** = start VTY line
- Command information structure + **0x0a6c** = end VTY line
- •Call change\_pass() function

Escalating privileges:

- At a fixed address array of pointers to VTY line structures
- We need **&Array[66]**
- •Within this structure, at **0x0de4** is a password structure
- Set value to **0xff800000** Level 15 ☺

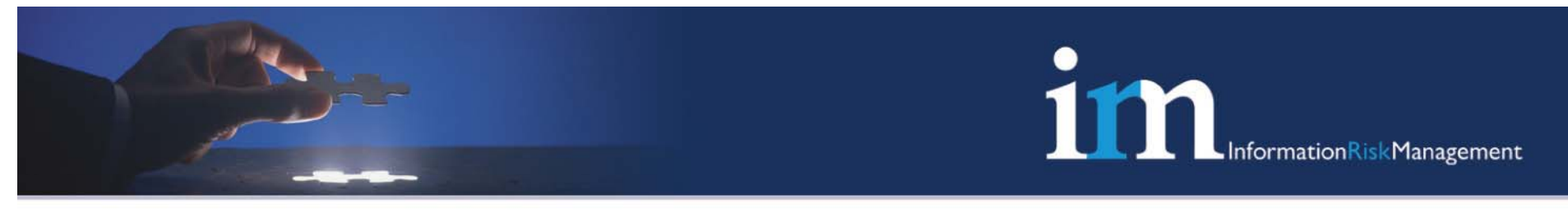

#### The bind shell

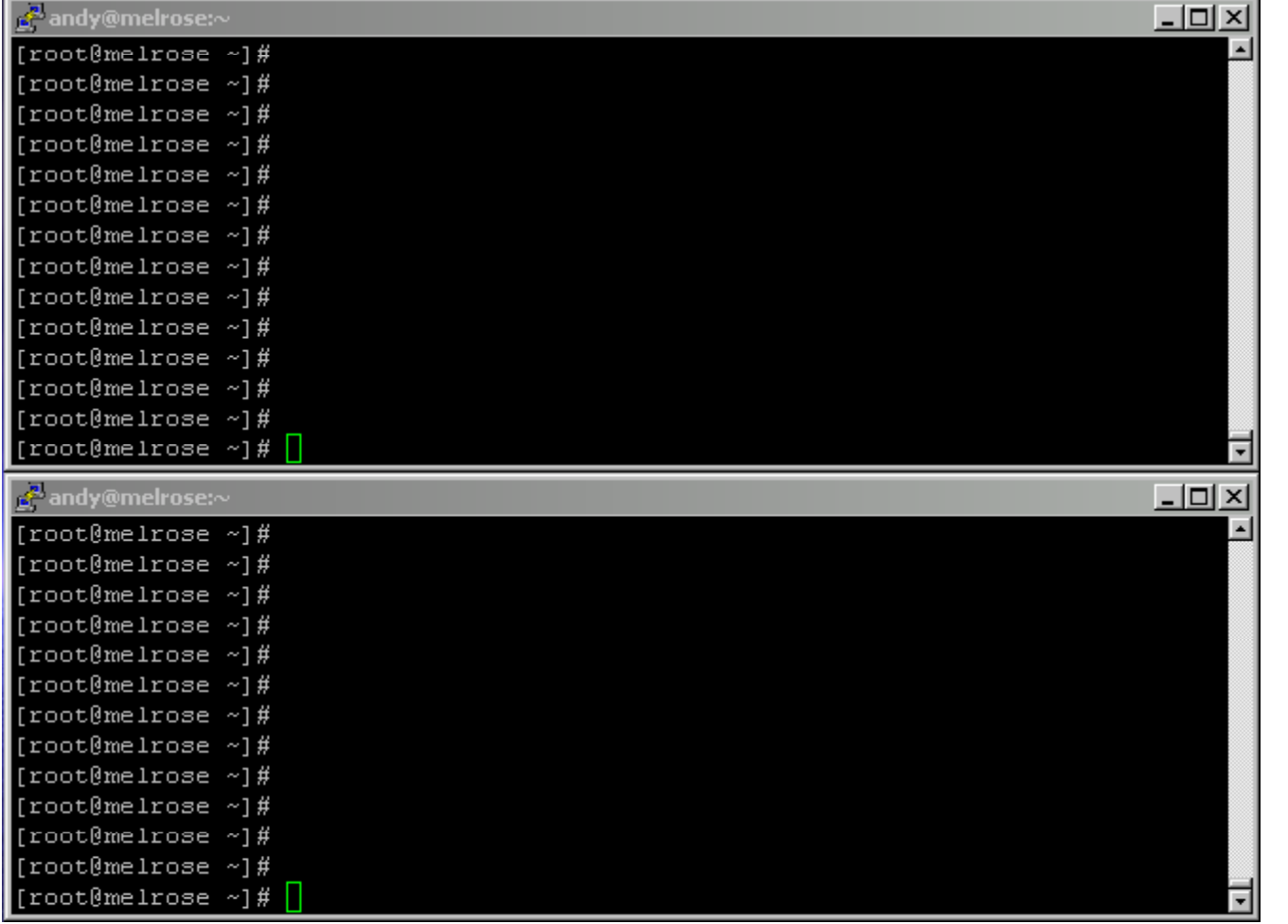

**Click image to start**

**Please be patient – its takes a little while for the shellcode to start running**

**© 2007 Information Risk Management Plc 8th Floor | Kings Building | Smith Square | London SW1P 3JJ** Tel : **0207 808 6420** Web: **www.irmplc.com** Email: **info@irmplc.com**

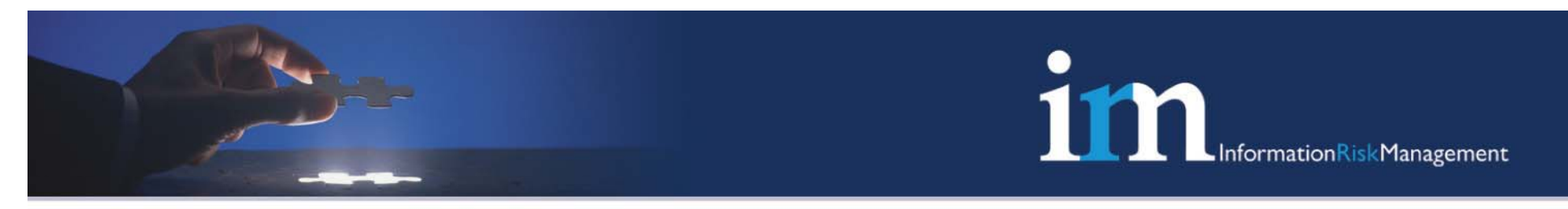

### The reverse shell

- Five hard-coded addresses required
- $\bullet$ Creates a new VTY
- $\bullet$ Privilege escalate to level 15
- •Opens a TCP connection
- $\bullet$ Connects the VTY to the TCP connection

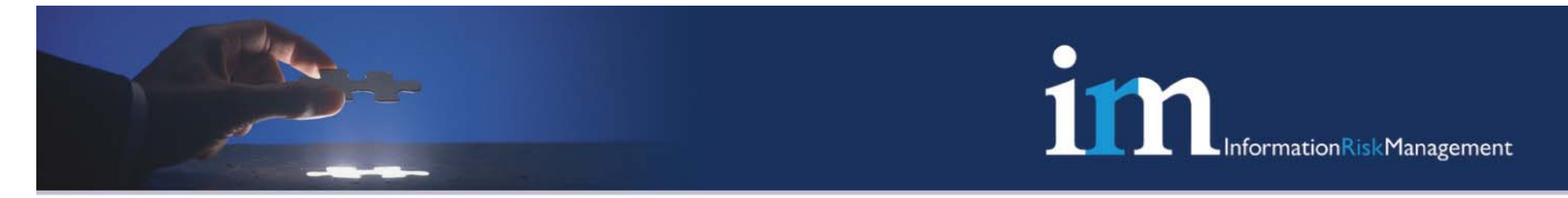

#### The reverse shell - Demc

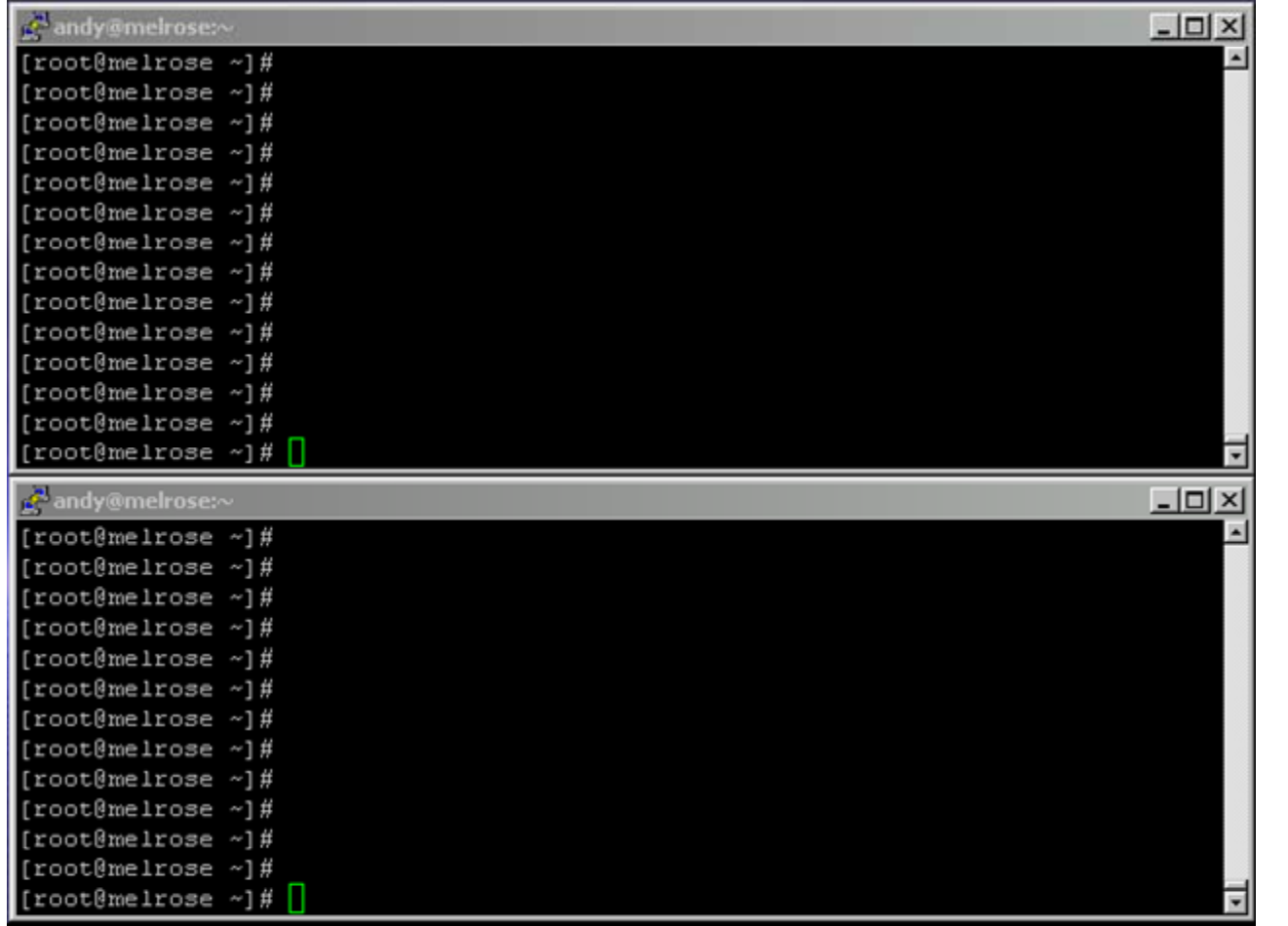

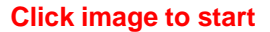

**Please be patient – its takes a little while for the shellcode to start running**

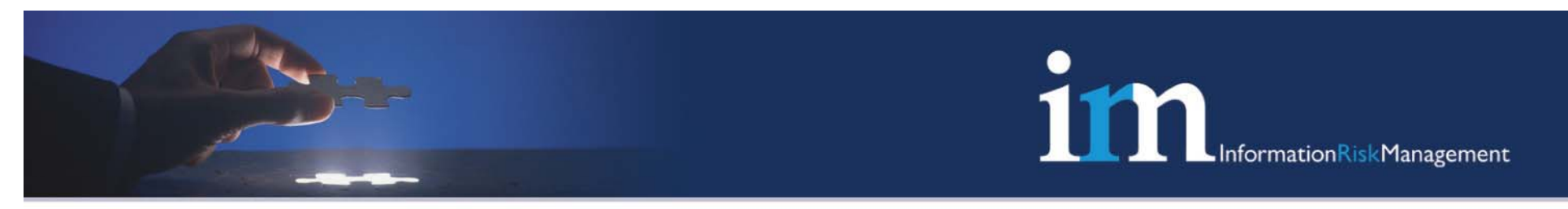

# The "2 byte rootshell" – bindshell  $(v2)$

- •• TTY Line structure – – the structure that holds privilege level
- •TTY Line structure **+ 0x0174 <sup>=</sup> 0x00000001**
- Set the LSB to zero and the router no longer prompts you for any authentication credentials  $\mathbb O$
- •TTY Line structure **<sup>+</sup> 0xde4 <sup>=</sup> 0x11800000**
- Set the MSB to **0xff** to escalate to level 15

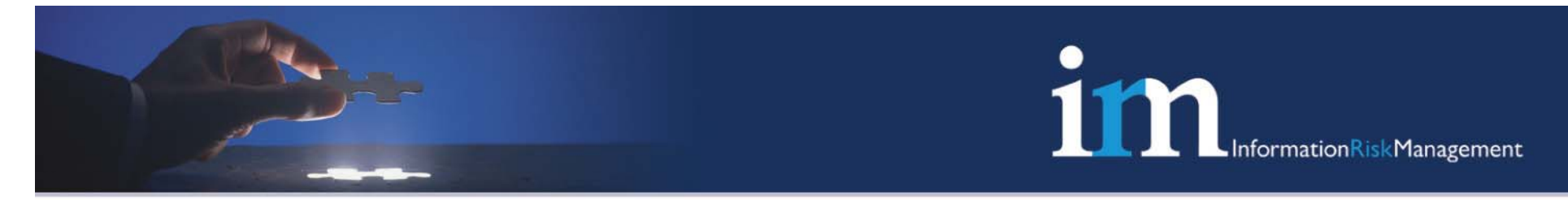

## The "2 byte rootshell" – Demo

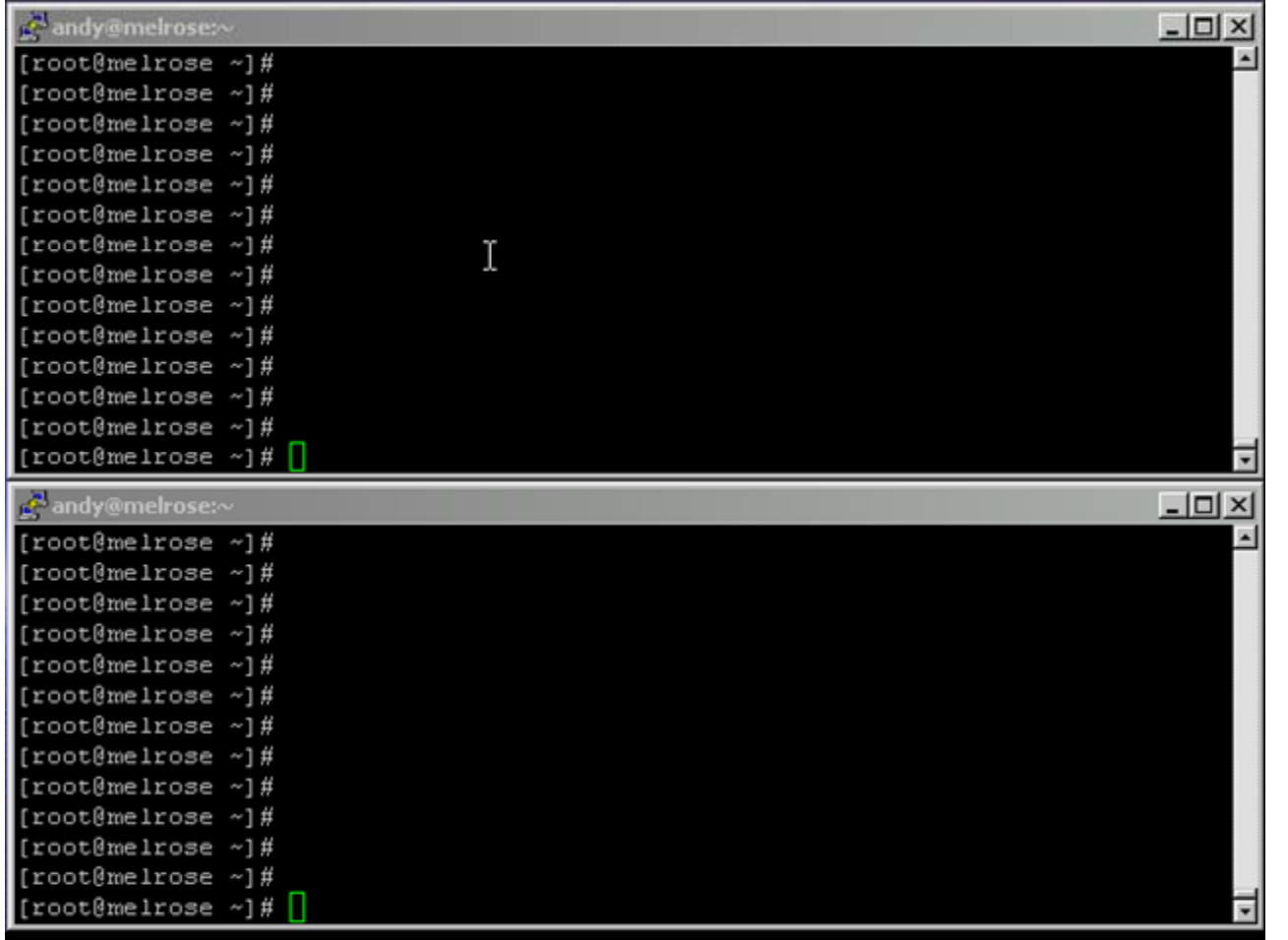

**Click image to start**

**Please be patient – its takes a little while for the shellcode to start running**

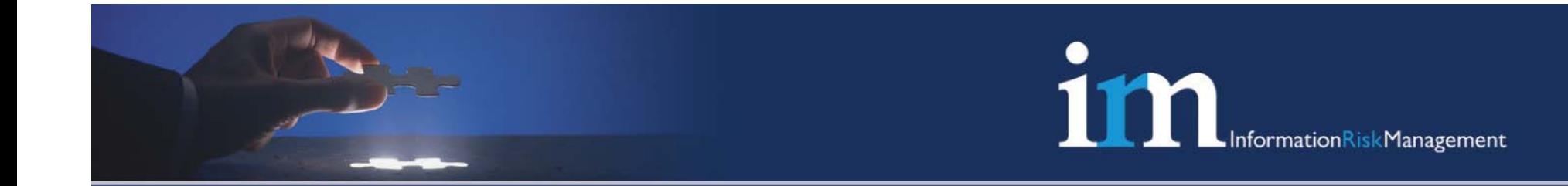

# The CheckHeaps() Issue

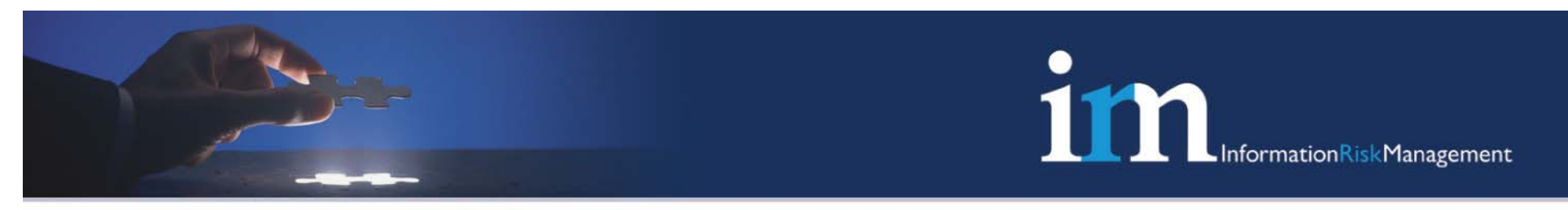

## The checkheaps() issue

 *Checkheaps is a periodic process that verifies the sanity of the heap memory buffers (dynamic memory is allocated from the system heap memory region) and the integrity of the code region.* 

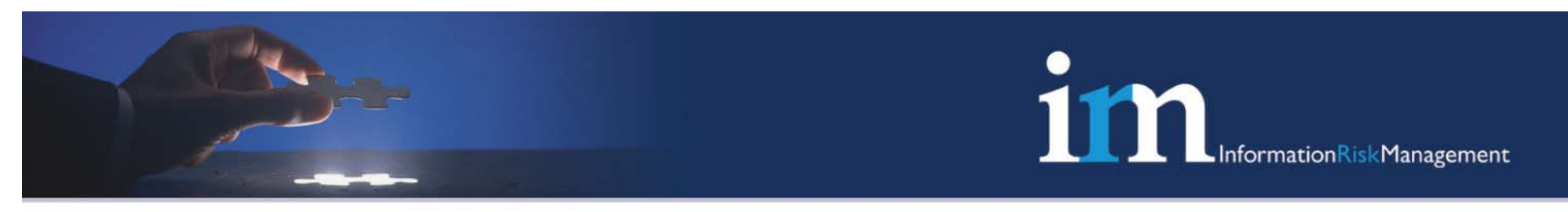

## Process Watch Dog

- •Scheduler allocates a watch dog timer for each process
- $\bullet$ Polls a process, if process runs  $>$  than preset period of 2 seconds the scheduler regains control and generates a warning
- •If the preset expires a  $2<sup>nd</sup>$  time, the watch dog fires a termination request against the rouge process

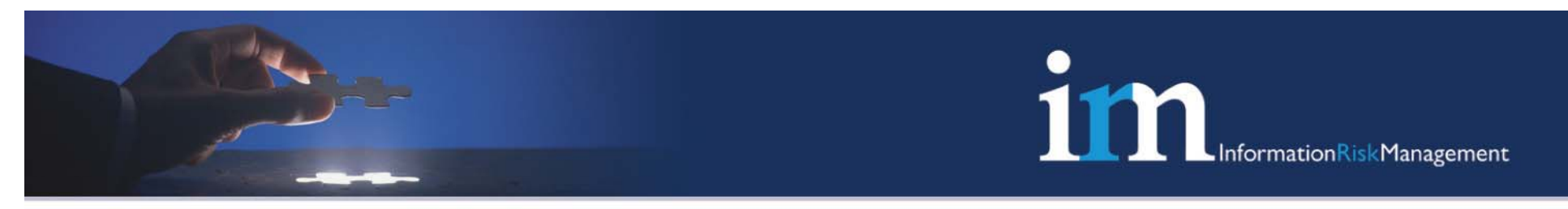

## Process Watch Dog

- • IOS allocates process priorities to each process, Critical, High, Medium and Low
- •Critical – Resource allocation processes
- • $\bullet$  High – Fast Packet switching processes
- •Medium – Default
- $\bullet$ Low – Check heaps, system management processes.
- •Being a low priority process, check heaps is killed

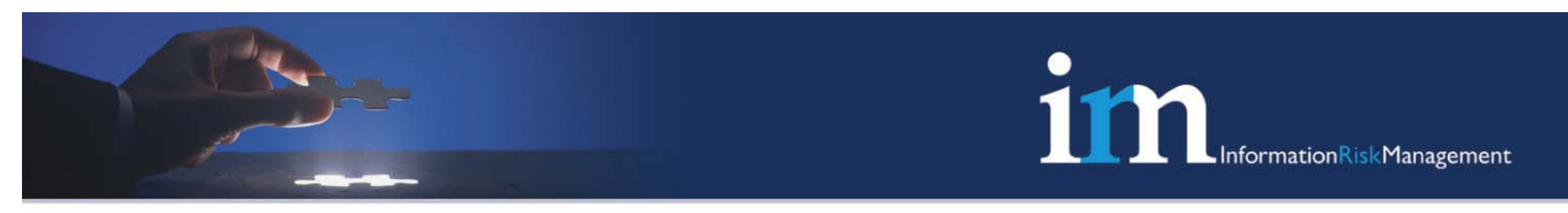

## A word on Timers

- •Used by IOS for event scheduling, context switching etc
- $\bullet$ Runs a Master timer, and n number of slaves based on the process
- $\bullet$ All this information is managed using a timer Linked List
- • This linked list can be abused to overwrite arbitrary memory locations

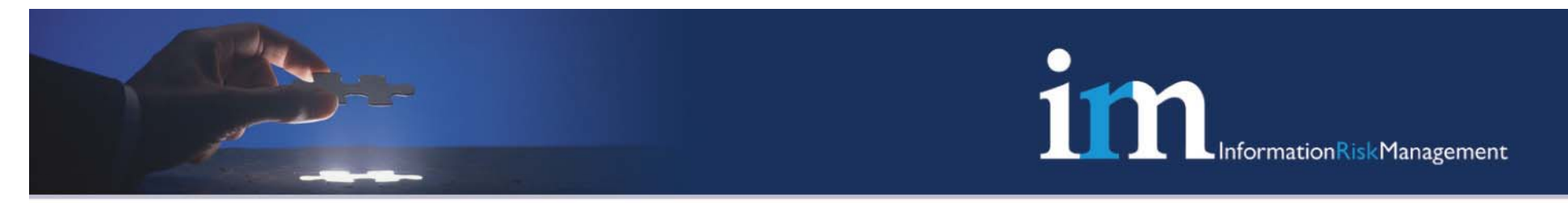

## Bypassing checkheaps()

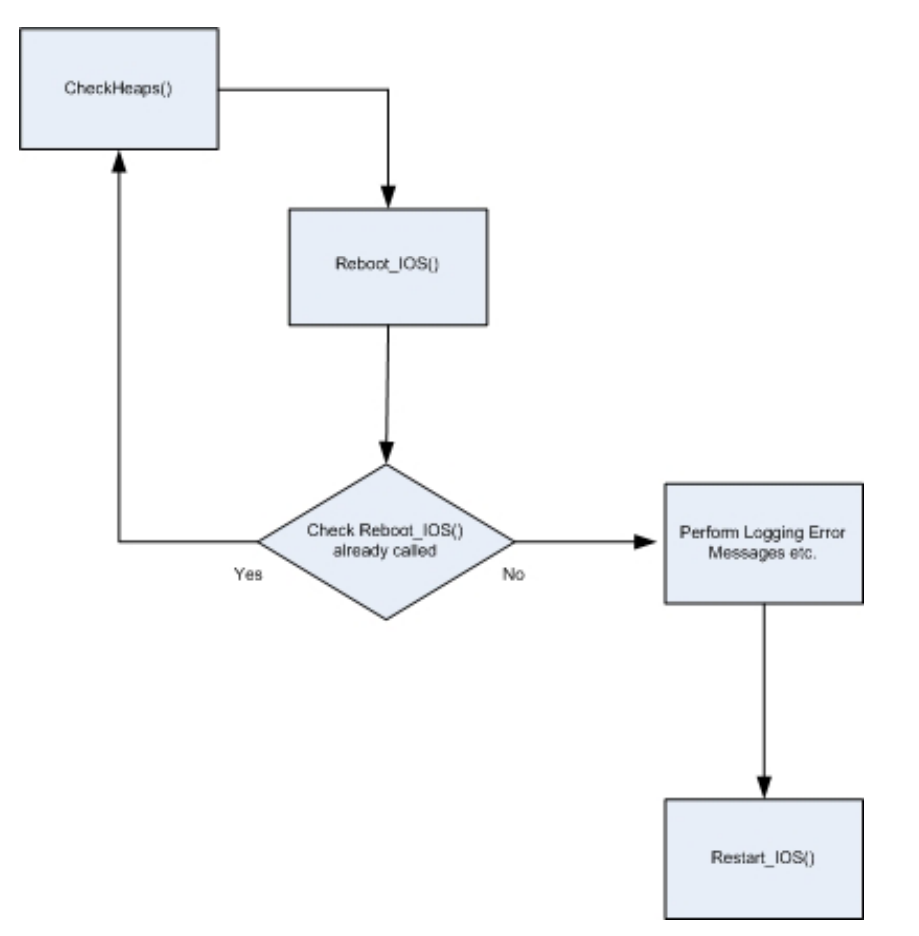

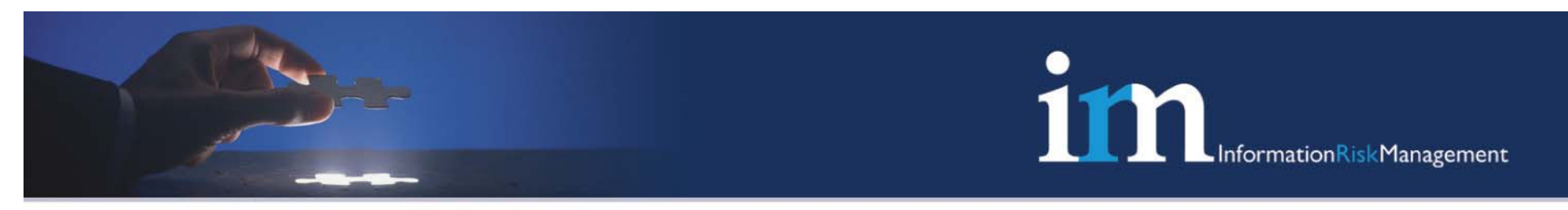

# Bypassing checkheaps()

- •First demonstrated by Michael Lynn at Black hat in 2005
- • Might have taken advantage of the timer linked lists to overwrite the "crashing\_already" flag
- $\bullet$ Cisco simply fixed the timers issue vector, NOT the check heaps crashing\_already bug

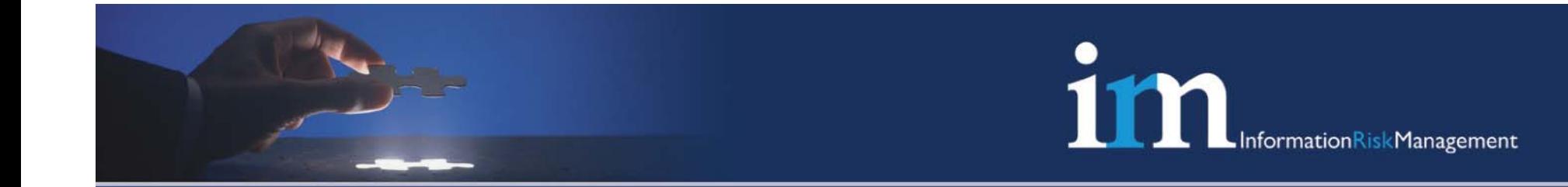

# Potential Impact and Countermeasures

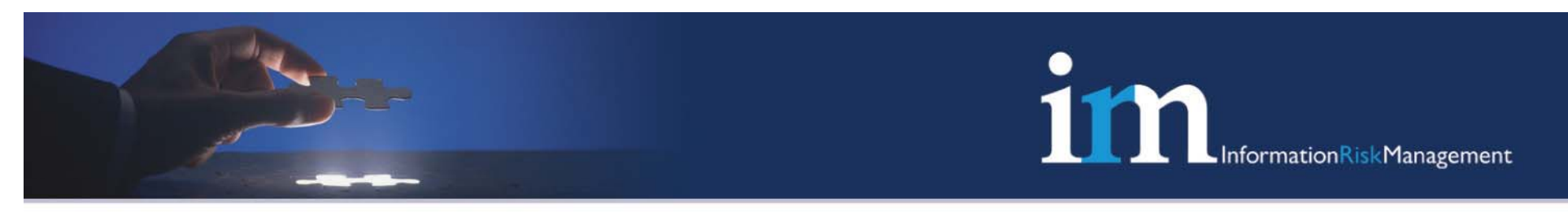

# Potential Impact

- •The process of building an IOS shell code can be automated
- $\bullet$  IOS exploitation can be made 100% reliable when attacking internally.
- $\bullet$  Stable memory resident backdoors can be created using the outlined techniques in this presentation

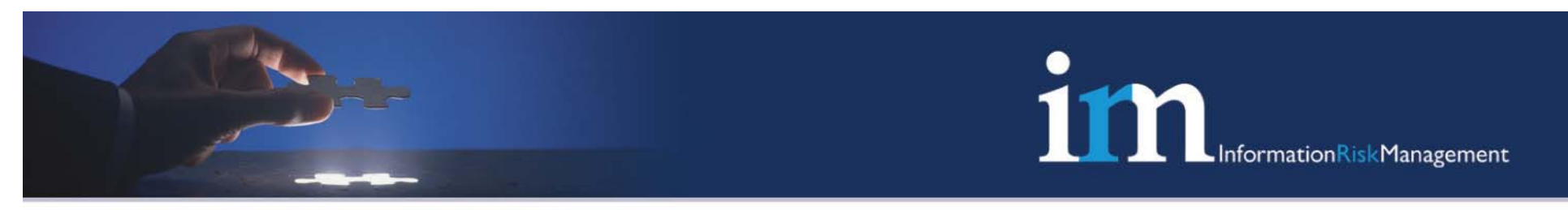

# Countermeasures

- •Keep the IOS firmware upto date – Not always feasible
- $\bullet$ Close all unwanted services
- $\bullet$ Apply ACL's and strong access control policy

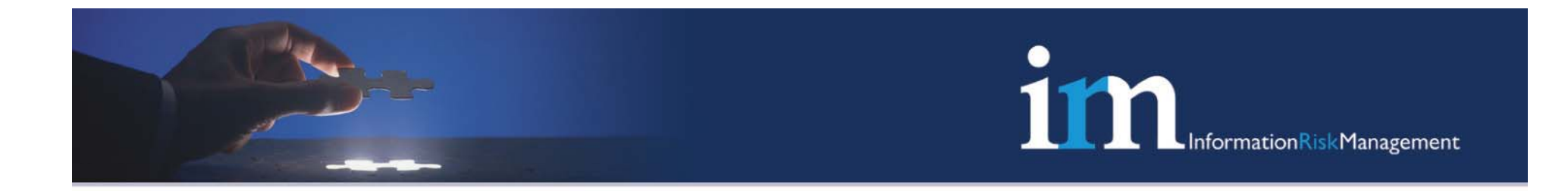

#### Questions?

**© 2007 Information Risk Management Plc 8th Floor | Kings Building | Smith Square | London SW1P 3JJ** Tel : **0207 808 6420** Web: **www.irmplc.com** Email: **info@irmplc.com**